## Click on "log in"

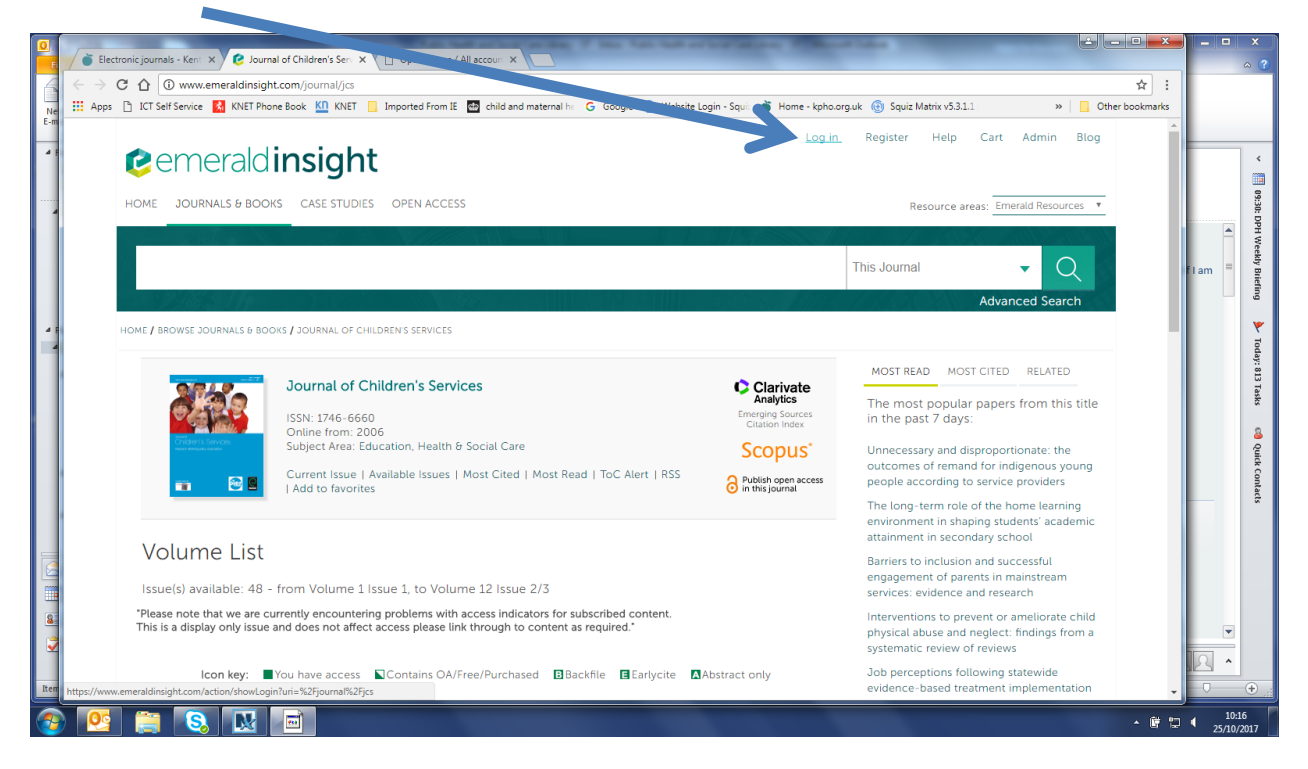

## Click on "log in" "OpenAthens"

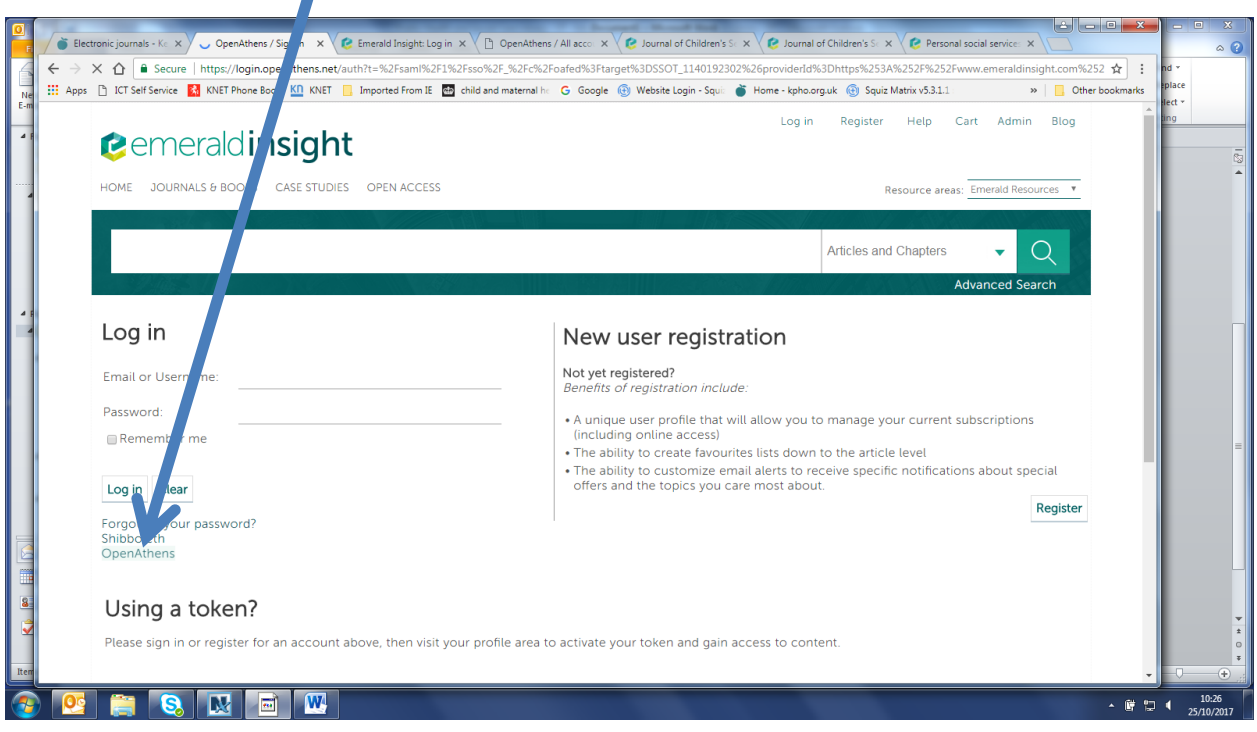

Log in using your Athens username e.g. nhsfbloggs123 or nhsphfbloggs1 and your password. Email us again if you need us to send you a new activation link so that you can reset your password.

Once you are successfully logged in, you should see "brought to you by Kent County Council" in the top right hand corner of each page and the issues should show a green square.

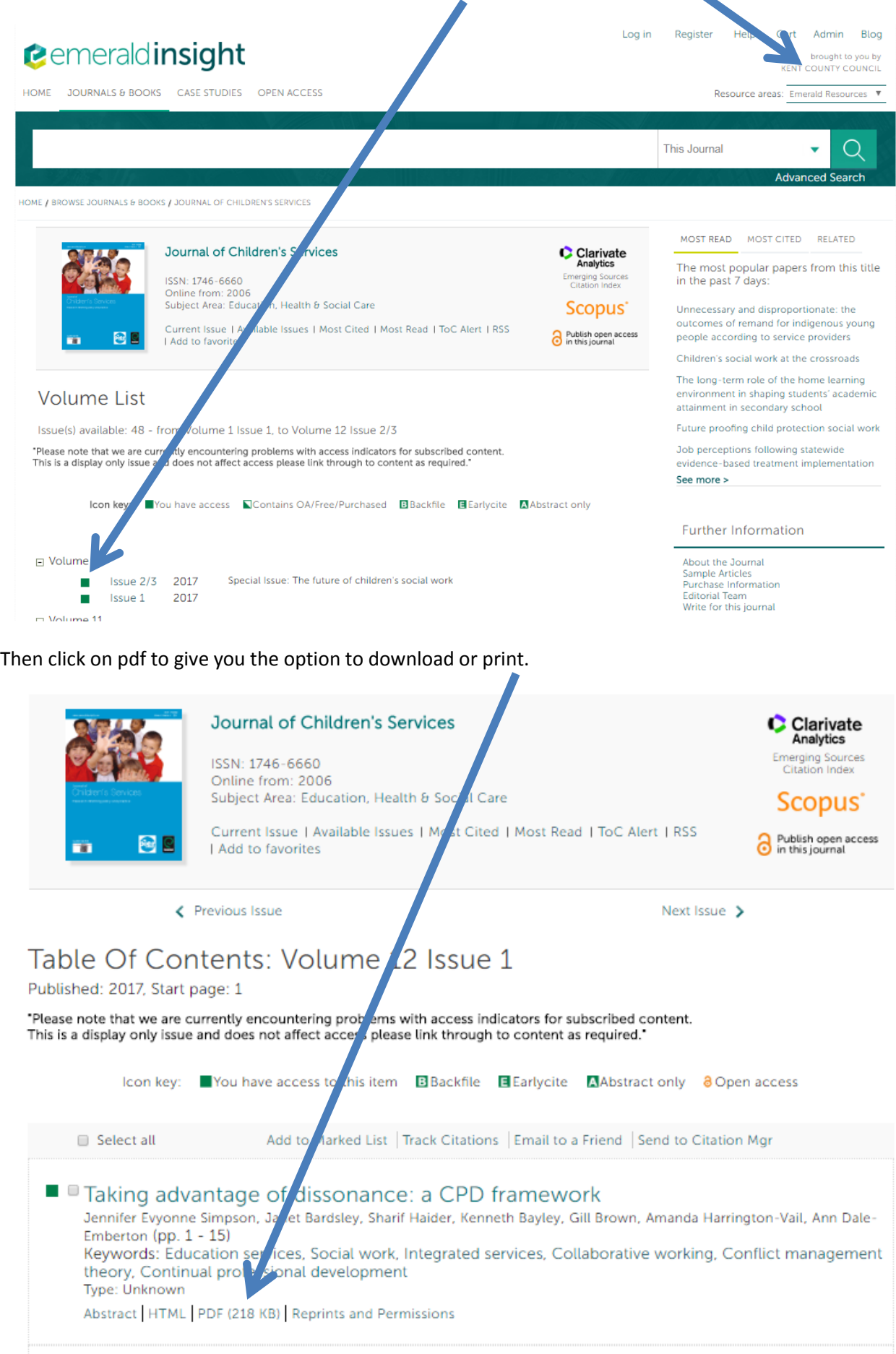